# Health Care that is Centered Around You

Medical Center Clinic is pleased to announce MyMCCHealth, an online patient chart-access portal. MyMCCHealth integrates your medical history, test results, prescriptions, appointment schedule, and more into one electronic chart that is readily accessible to you and your healthcare providers. With secure access to your most current health information, you and your healthcare team can work more efficiently and effectively to improve your care. MyMCCHealth puts your most up-to-date personal medical record right at your fingertips – where you need it and when you need it. You have direct electronic access to your latest health information from anywhere you can access the internet.

### *How do I set up a <i>wyMCCHealth.com account?*

If you are interested in signing up for myMCCHealth, visit (in person) with your doctor or patient service representative. They will provide you with a username and password that will enable you to login and create your own user ID and password. To participate in myMCCHealth you will need to provide a personal email address and have computer access to the internet.

#### *Is there a fee to use* my**MCCHealth.com**?

No, myMCCHealth is a free service available to all of our patients.

#### *How long will it take for my lab and test results to appear?*

Typically, most lab results will be automatically entered in your myMCCHealth file within three to ten business days after the test has been performed.

## *How do I find out more about WUMCCHealth.com?*

If you have questions about myMCCHealth, please let us know. Our team is happy to answer any questions you have!

In the *Password* field, type your password.

Click the *Login* button. The patient chart page appears.

#### **To view your chart information once you login:**

On the left sidebar menu, click the item you want to view. The information appears in the center of the page.

**To logout:** 

Click the Logout link that appears at the top left side of the page. The login screen will appear, verifying that you logged out successfully.

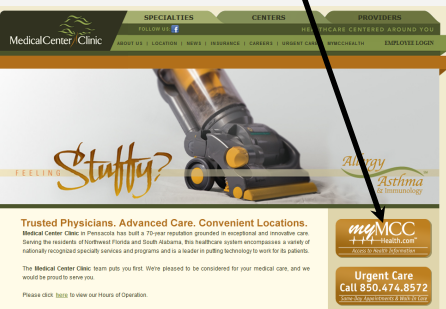

VIC C

Health.com

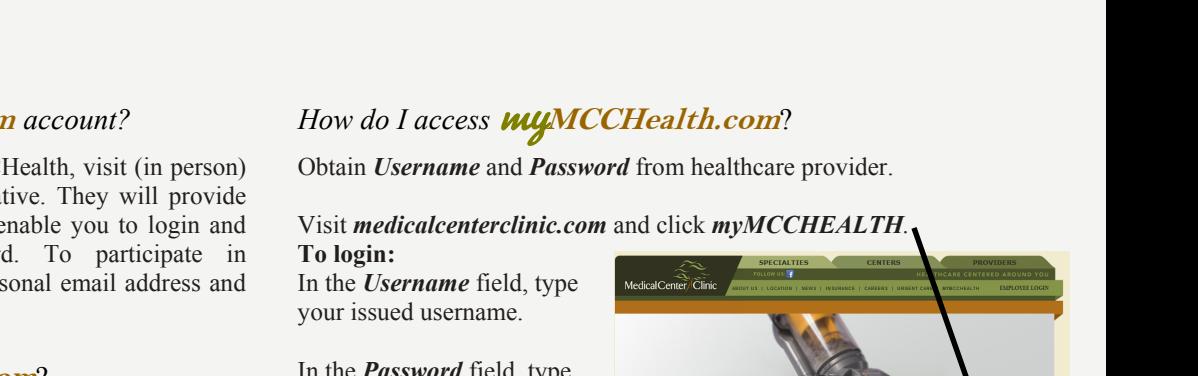